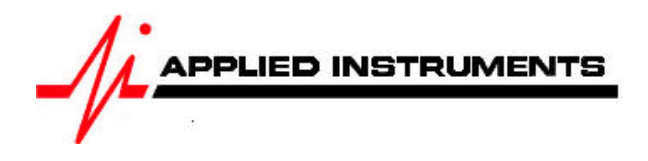

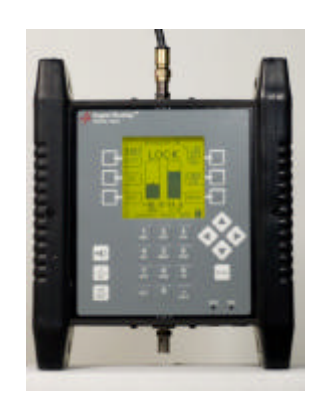

# **Application Note**

02/07/2009

Installing StarBand/Spacenet with Super Buddy<sup>™</sup> satellite meter

**Connections:** Connect LNB to top (SIGNAL IN) port of Super Buddy meter with coax cable.

## **Meter set-up**

Press the **SYST** System soft-key (located near top left corner of LCD screen) to enter the System Setup menu. Then select the following:

- **REGION** your geographic region<br> **SERVICE Other Providers**
- **Other Providers**
- SYSTEM **Star Band**
- LNB MODEL **(N/A)**
- SWITCH TYPE defaults to **none**

*To make selections, press up/down arrow keys to scroll to the item to change and press Enter. Press EXIT or DONE to return to Run Mode*

## **Antenna Pointing**

Install the mast plumb, preset the antenna vertical angle, mount to mast and grossly align azimuth. You may want to use the ZIP code look-up table to obtain rough antenna settings.

- Press the left / right arrow keys to select the desired satellite (orbital position displayed in upper left corner of LCD screen). Refer to your StarBand/Spacenet paperwork to know which satellite to aim dish at.
- Press the **ZIP** zip code soft-key, type in the local zip code using the numeric keypad, and press **ENTER**. Approximate antenna settings will be displayed. Press **EXIT** soft-key to return to the main Run screen.

## **Run Mode**

- Press the soft-key in the upper right corner of the LCD screen to choose the correct receive polarity, selecting either horizontal **(HZ)** or vertical **(VT)** receive polarity. Refer to your StarBand/Spacenet paperwork to know which receive polarity to use.
- Press **LNB** soft-key (located on middle right side of LCD screen) to power the LNB.

After selecting the satellite, receive polarity and pressing the **LNB** soft-key to power the LNB:

- Adjust the antenna azimuth and elevation to obtain maximum signal level (left bar graph), signal quality (right bar graph), and LOCK status.
- Rotate the LNB and feed horn assembly (adjusting the polarity offset) to maximize signal level and quality.
- Press the **ID** soft-key to verify the satellite. "ID VERIFIED" means you are pointed correctly.
- If "ID FAILED" is displayed, press **SCAN** soft-key and Super Buddy will find which satellite you are aimed at.
- If desired, you may also use Up/Down arrow keys to scroll through other transponders to check for proper signal level and quality.

### Other Notes:

-It is NOT recommended to keep Super Buddy meter in line while checking modem status due to attenuation from our circuitry.